## quick quide

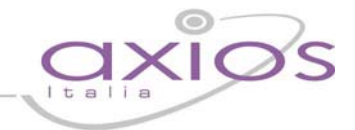

## **Accesso alle diverse FAQ presenti per l'area Axios desiderata**

Per accedere alle FAQ delle varie aree, è necessario:

Cliccare sul "?" - Guida Rapida - FAQ e successivamente sul pulsante FAQ

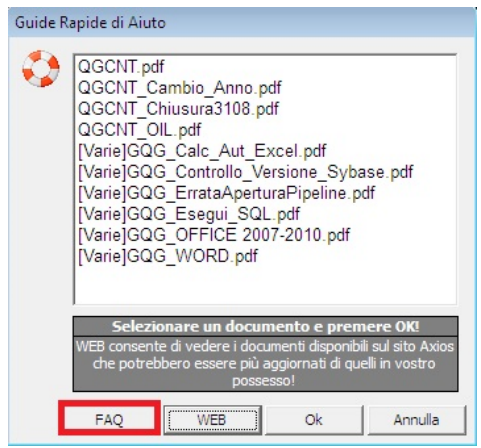

Nella maschera che si apre:

- Digitare una o più parole chiave separate dal segno "+" (ad es: cambio+anno)
- Cliccare sul pulsante **Binocolo**
- > Qualora la FAQ individuata non soddisfi la richiesta è possibile cliccare nuovamente sul binocolo, per visualizzare la FAQ successiva che soddisfi i criteri di ricerca impostati
- Se è presente una guida rispetto alla FAQ visualizzata, verrà riportato il link nella colonna "Guida Rapida"

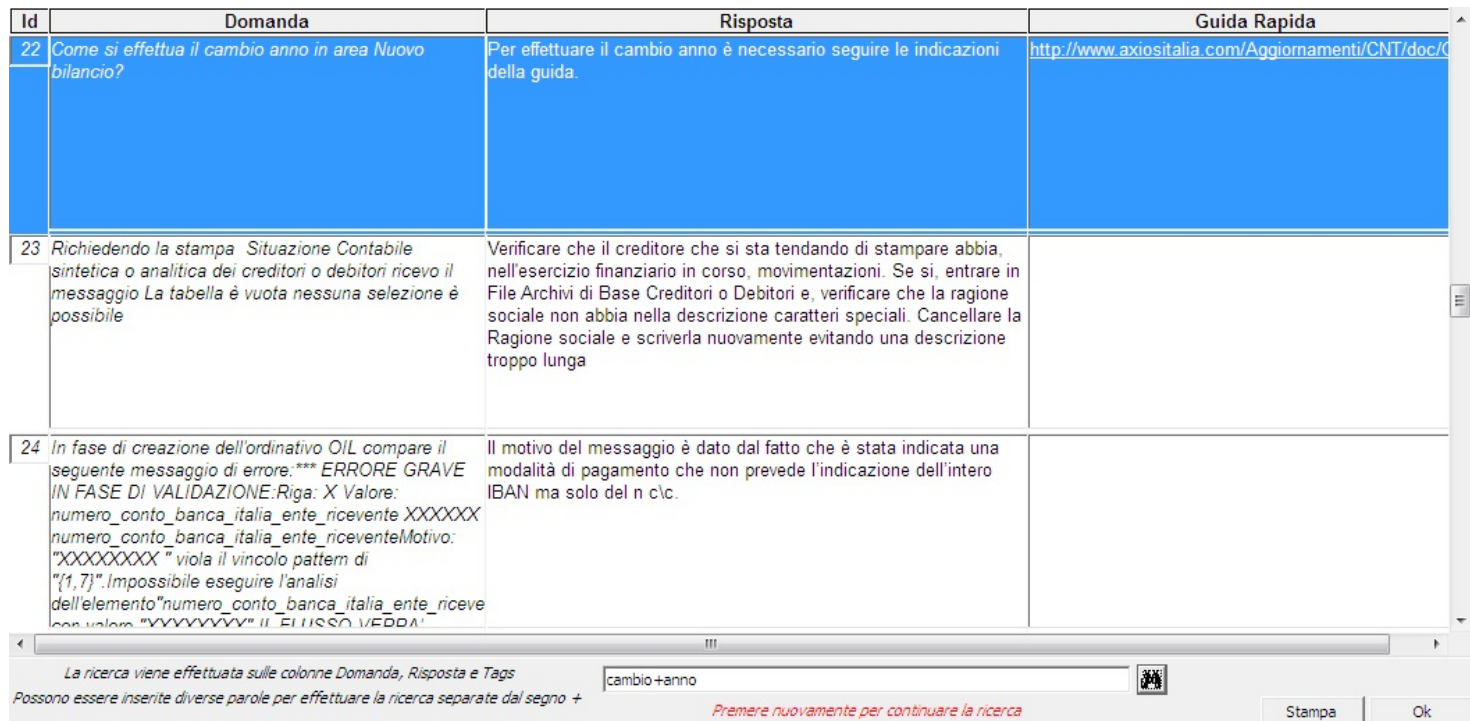